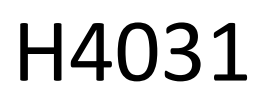

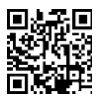

# GoSmart Home sonnette vidéo sans fil à piles IP-09C avec Wi-Fi

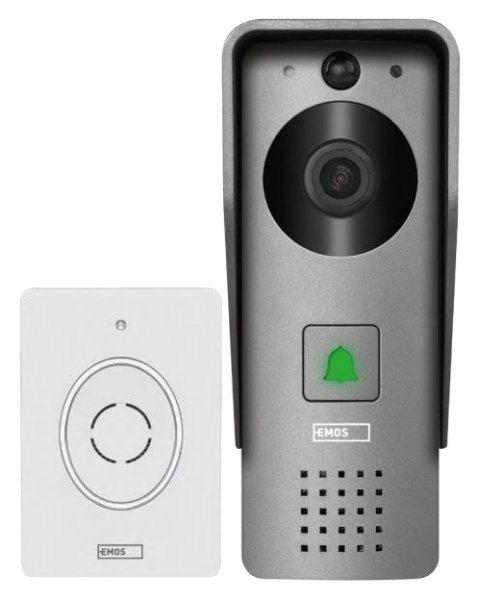

# m2 Table des matières

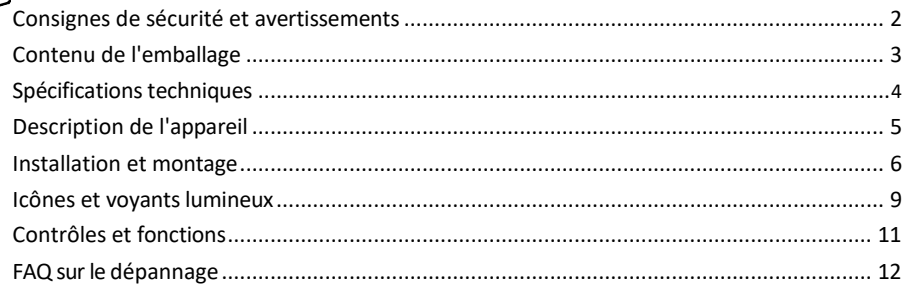

## <span id="page-1-0"></span>Consignes de sécurité et avertissements

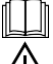

Avant d'utiliser l'appareil, lisez le mode d'emploi.

Respectez les consignes de sécurité de ce manuel.

Ne jetez pas les appareils électriques avec les déchets municipaux non triés, utilisez les points de collecte des déchets triés. Contactez les autorités locales pour obtenir des informations actualisées sur les points de collecte. Si les appareils électriques sont mis en décharge, des substances dangereuses peuvent

s'infiltrer dans les eaux souterraines et les eaux de surface.

entrent dans la chaîne alimentaire et nuisent à votre santé.

EMOS spol. s r.o. déclare que le produit H4031 est conforme aux exigences essentielles et aux autres dispositions pertinentes des directives. L'appareil peut être utilisé librement dans l'UE.

La déclaration de conformité peut être consultée sur le site web http://www.emos.eu/download.

L'appareil peut être utilisé sur la base de l'autorisation générale n° VO-R/10/07.2021-8 modifiée.

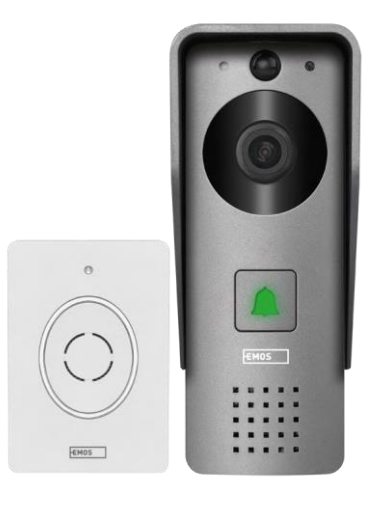

## <span id="page-2-0"></span>Contenu du paquet

Sonnette Wi-Fi Housse de protection (parepluie) Sonnette de porte sans fil Câble de connexion Matériel d'installation - vis Manuel

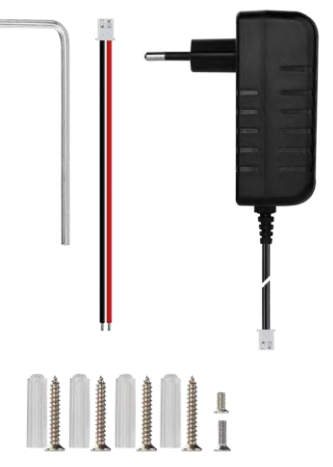

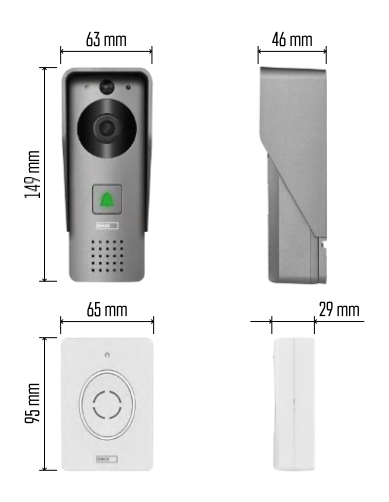

### <span id="page-3-0"></span>Spécifications techniques

Unité extérieure : Alimentation : DC 12 V Résolution : 1 920 × 1 080 Objectif : 2.69 mm JX-F37 Angle de l'objectif : 110° Distance PIR : jusqu'à 4 m Stockage : Carte SD (max. 64 gb), stockage dans le nuage Degré de protection : IP44 Nombre maximum d'utilisateurs : 10 APP : EMOS GoSmart pour Android et iOS Connectivité : Wi-Fi 2.4GHz IEEE 802.11b/g/n Bande de fréquence : 2.400-2.4835 GHz

Sonnette sans fil :

Alimentation : 3× AA (LR6) 4,5 V DC Fréquence : 433,92 MHz ±250 kHz Distance : environ 80 m (espace ouvert)

Avis

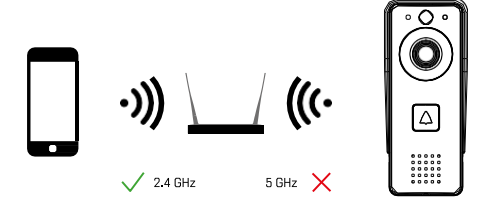

L'appareil photo ne prend en charge que le Wi-Fi 2,4 GHz (il ne prend pas en charge le 5 GHz).

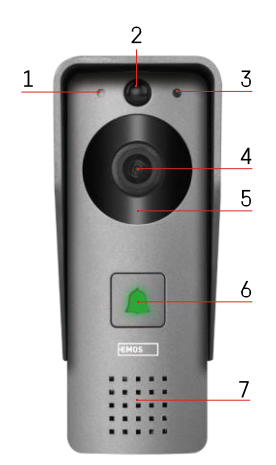

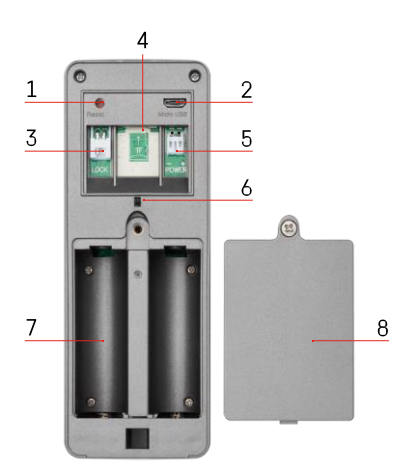

### <span id="page-4-0"></span>Description du dispositif

#### Description de l'unité extérieure

- 1 Microphone
- 2 Capteur PIR (détecteur de mouvement)
- 3 Capteur de lumière
- 4 Lentille
- 5 Éclairage IR
- 6 Bouton d'appel avec LED d'état :
	- La LED clignote en rouge et en vert : Chargement de la batterie.
	- LED clignotant en rouge : En attente de la configuration du réseau.
	- La LED clignote en vert : le réseau est en cours de configuration.
	- Le voyant est vert : il fonctionne correctement.
	- Le voyant est jaune : Alimentation externe, charge terminée, aucune batterie détectée (remarque : si aucune batterie n'est installée, l'indicateur est uniquement jaune).
	- LED non allumée rouge et verte : alimentation faible en mode veille.
- 7 Intervenants
- 1 Bouton RESET
- 2 Port micro USB
- 3 Port pour le contrôle de la serrure
- 4 Emplacement pour carte TF/Micro SD (max. 64 Go, Classe 10, FAT32)
- 5 Port pour l'alimentation électrique
- 6 Commutateur d'alarme antivol<br>7 Compartiment à piles
- Compartiment à piles (nous ne recommandons pas d'alimenter le H4031 avec des piles, l'appareil est principalement conçu pour une alimentation par câble)
- 8 Couvercle du compartiment à piles

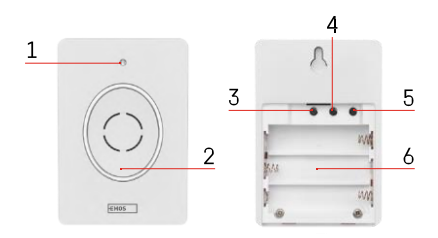

Description de la sonnette sans fil

- 1 LED d'état :
	- Le voyant clignote en rouge : il fonctionne correctement.
	- La LED est rouge : chute de tension inférieure à 3,3 V.
- 2 Intervenants
- 3 Mode de travail
- 4 Sélection de la mélodie
- 5 Volume de la mélodie :
	- Faible

- Moyen
- Haut
- 6 Espace pour les piles

### <span id="page-6-0"></span>Installation et assemblage

Installation de l'unité extérieure

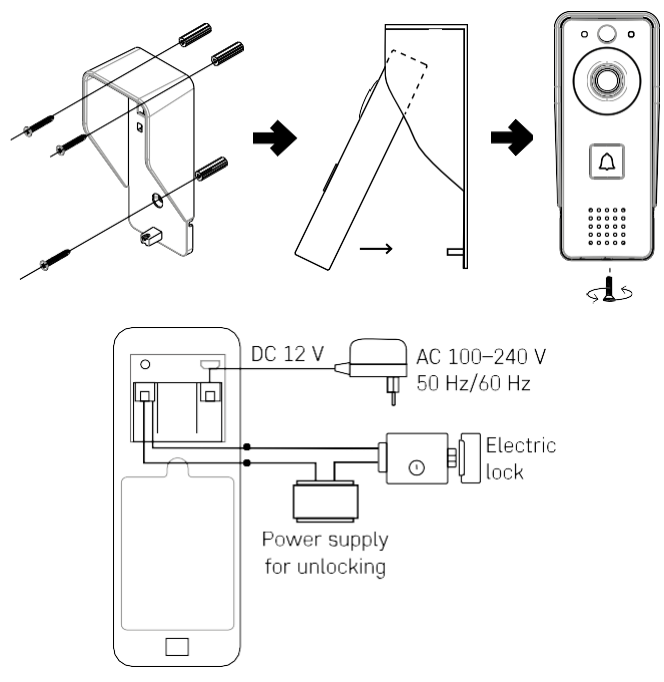

- 1. Fixez le couvercle du corps (pare-pluie) de la sonnette vidéo au mur à l'aide des vis fournies.
- 2. La hauteur d'installation de la sonnette vidéo murale est de 140 à 160 cm du sol.
- 3. Veillez à ce que le capteur PIR ne soit pas exposé directement à la lumière du soleil.
- 4. Connectez l'alimentation à l'entrée de la sonnette vidéo comme indiqué dans le diagramme.
- 5. Fixez la cloche vidéo à l'aide de la vis située en bas, conformément au schéma.

Installation d'une sonnette sans fil

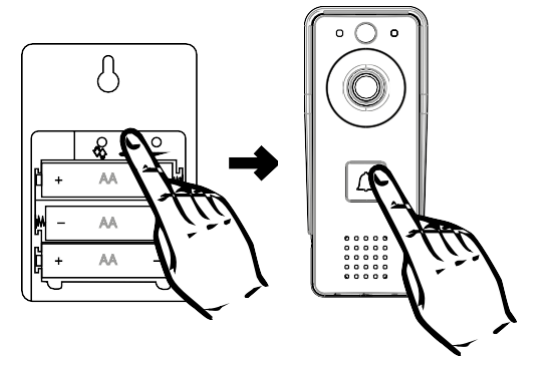

- 1. Insérez les piles dans la sonnette.
- 2. Appuyez sur le bouton  $\mathcal{Q}_0$  pendant 3 secondes, le son Ding-Dong se fait entendre.
- 3. Appuyez ensuite sur le bouton de sonnerie de la sonnette Wi-Fi, l'appareil émettra un son et s'allumera en même temps en bleu - l'appairage a réussi.

#### Appairage avec une application

Installation de l'application EMOS GoSmart

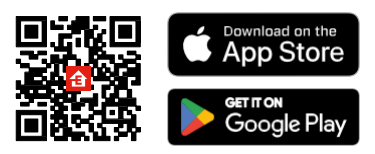

L'application est disponible pour Android et iOS via Google play et l'App Store. Pour télécharger l'application, veuillez scanner le code QR correspondant.

Application mobile EMOS Go

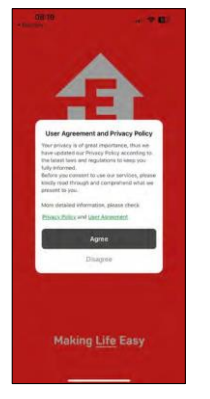

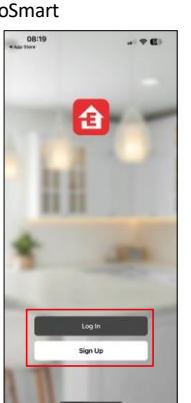

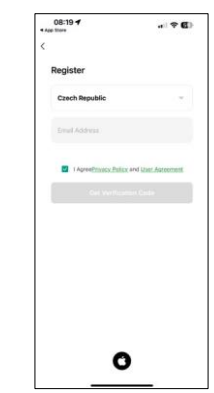

Ouvrez l'application EMOS GoSmart, confirmez la politique de confidentialité et cliquez sur J'accepte. Sélectionnez l'option d'enregistrement.

Saisissez le nom d'une adresse électronique valide et choisissez un mot de passe. Confirmez votre consentement à la politique de confidentialité. Sélectionnez l'option "s'inscrire".

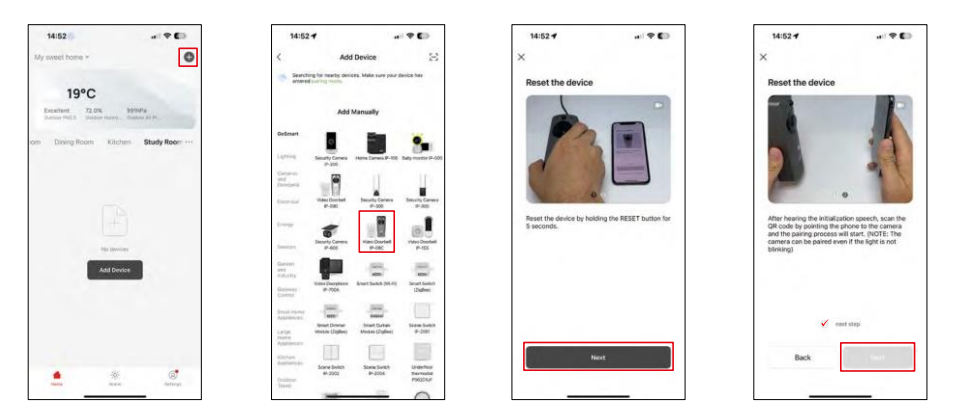

Sélectionnez Ajouter un appareil.

Sélectionnez la catégorie de produits GoSmart et choisissez la sonnette vidéo IP-09C. Réinitialisez l'appareil à l'aide du bouton RESET situé à l'arrière de l'appareil et poursuivez l'application. Vous entendrez un message de bienvenue qui dira "Veuillez patienter" à la fin. Attendez environ 5 secondes et continuez.

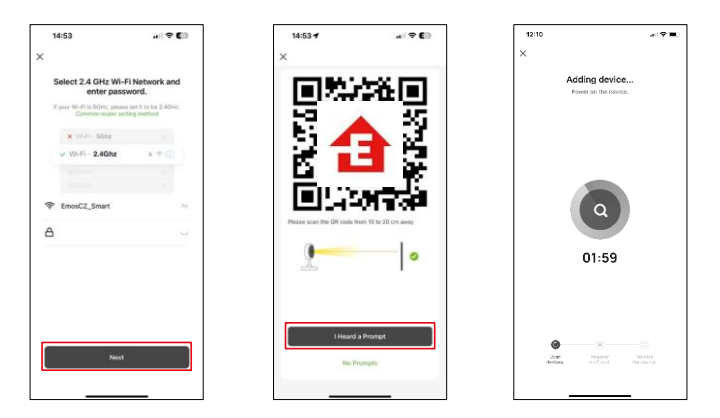

Saisissez le nom et le mot de passe de votre réseau Wi-Fi. Ces informations restent cryptées et sont utilisées pour permettre à l'appareil photo de communiquer à distance avec votre appareil mobile.

Un code QR apparaît sur l'écran de votre appareil mobile.

Placez le code QR devant l'objectif de l'appareil photo.

Confirmez que vous avez entendu le signal sonore indiquant que

l'appariement a réussi. L'appareil sera automatiquement trouvé.

# <span id="page-10-0"></span>Icônes et voyants lumineux

Description des contrôles dans l'application

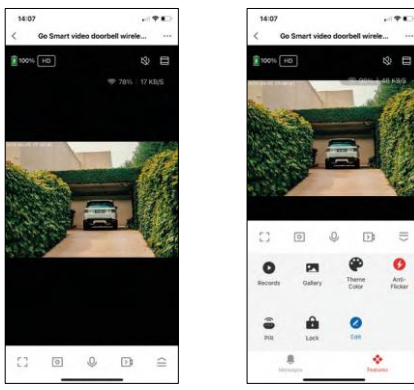

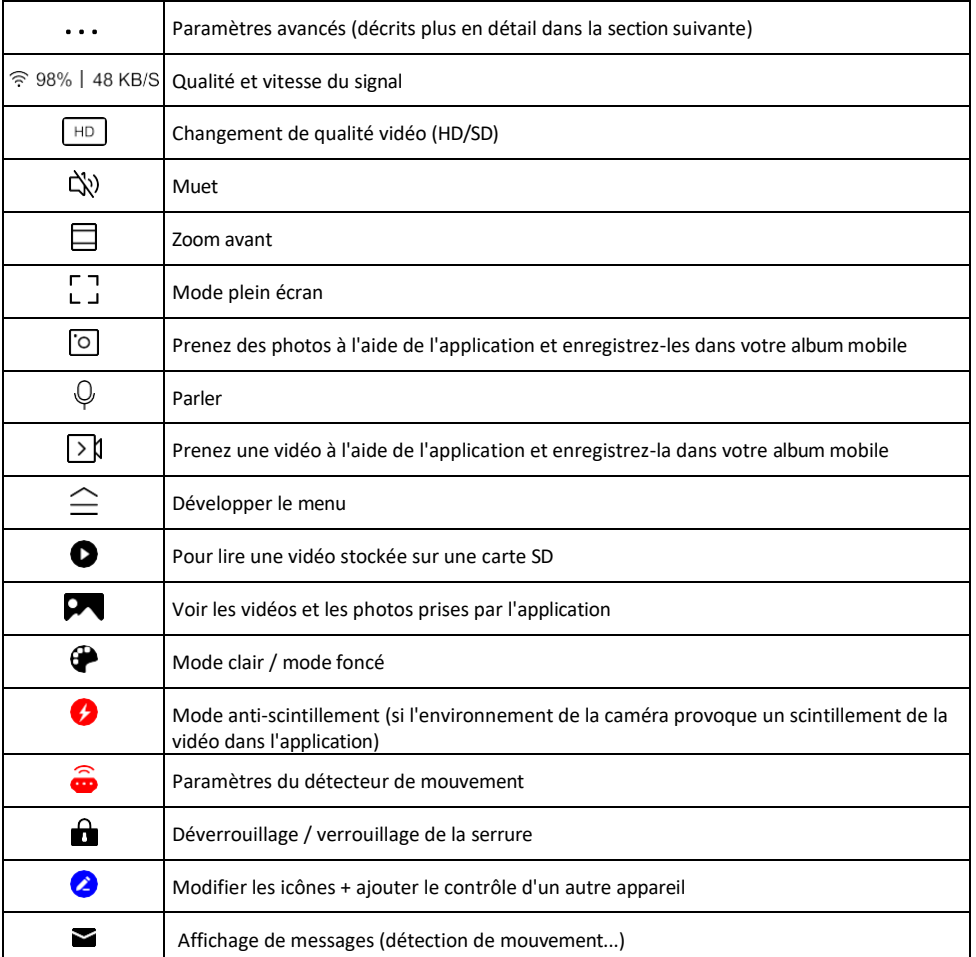

# Description des paramètres de

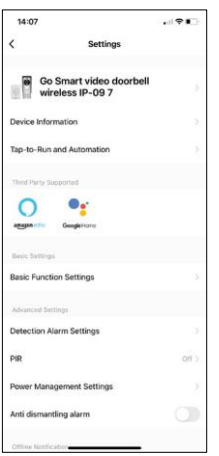

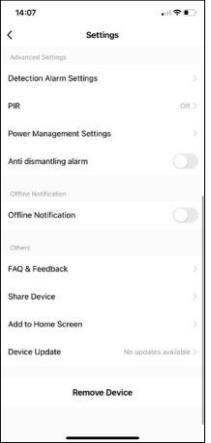

- l'extension Informations sur l'appareil Informations de base sur l'appareil et son propriétaire
	- Tap-to-Run et automatisation Permet de visualiser les scènes et les automatismes assignés à l'appareil. La création de scènes est possible directement dans le menu principal de l'application dans la section
		- "Scènes". Par exemple, le H4031 peut être automatisé pour activer la détection de mouvement et le mode sombre entre 18 heures et 7 heures du matin.
	- Réglages des fonctions de base Activer/désactiver les fonctions de contrôle de base telles que la rotation automatique de l'écran ou le filigrane avec affichage de l'heure et de la date. Un autre réglage important est la possibilité de sélectionner la communication unidirectionnelle ou bidirectionnelle.
	- Paramètres de l'alarme de détection Paramètres de l'alarme, option permettant d'activer le filtrage du corps humain. Cette fonction est importante si vous ne souhaitez pas que l'appareil vous alerte à chaque mouvement, mais uniquement lorsqu'il reconnaît une personne. (Cela permet d'éviter les alarmes lorsqu'une voiture, un animal ou des arbres tremblants passent à proximité).
	- PIR Activation/désactivation du capteur de mouvement et réglage de sa sensibilité.
	- Paramètres de gestion de l'alimentation Affiche l'état actuel de la batterie, la source d'alimentation et active la notification si la batterie tombe en dessous d'un pourcentage spécifié.
	- Alarme anti-démantèlement Lorsqu'elle est activée, cette fonction déclenche une sirène lorsque la cloche est retirée de son boîtier. L'application vous avertit également par une notification et prend une photo à ce moment-là. Il s'agit d'une fonction de sécurité destinée à empêcher le vol de l'appareil.
	- Notification de déconnexion Pour éviter les rappels constants, une notification s e r a envoyée si l'appareil reste déconnecté pendant plus de 30 minutes.
	- FAQ et commentaires Consultez les questions les plus courantes et leurs solutions, et envoyez-nous directement une question, une suggestion ou un commentaire.
	- Partager l'appareil Partager la gestion de l'appareil avec un autre utilisateur
	- Ajouter à l'écran d'accueil Ajoutez une icône à l'écran d'accueil de votre téléphone. Grâce à cette étape, vous n'avez pas besoin d'ouvrir votre appareil via l'application à chaque fois, mais il vous suffit de cliquer directement sur l'icône ajoutée pour accéder directement à la vue de l'appareil photo.
	- Mise à jour de l'appareil Mise à jour de l'appareil. Option pour activer les mises à jour automatiques
	- Retirer le dispositif Retirer et évaporer le dispositif. Il s'agit d'une étape importante si vous souhaitez changer le propriétaire de l'appareil. Une fois l'appareil ajouté à l'application, il est apparié et ne peut plus être ajouté sous un autre compte.

# <span id="page-12-0"></span>Contrôles et fonctions

#### Enregistrement sur carte SD

L'une des fonctions de base du système de sécurité domestique est la fonction d'enregistrement sur carte SD. La caméra est alimentée par une batterie. Pour économiser la batterie et l'espace de la carte SD, elle n'enregistre pas en continu, mais seulement quelques secondes d'images lorsque le capteur PIR détecte un mouvement. L'appareil photo prend en charge les cartes SD d'une taille maximale de 64 Go au format FAT32. Toutefois, des cartes SD de 32 ou 16 Go suffisent également. Lorsque la carte SD est pleine, les enregistrements sont automatiquement écrasés.

Instructions sur l'activation de la fonction carte SD :

- 1. Insérez la carte Micro SD dans la fente appropriée sous l'isolation en caoutchouc à l'arrière de l'appareil photo.
- 2. Ouvrez les paramètres avancés de l'appareil et sélectionnez "Paramètres de stockage".
- 3. Formatez la carte SD. AVERTISSEMENT : Ne pas éteindre l'application ou interrompre le processus lors du formatage de la carte SD.
- 4. Allumez le capteur PIR et réglez la sensibilité requise. Dans les paramètres, il est possible d'activer ou de désactiver la reconnaissance du corps humain afin d'éviter les alarmes lorsque l'appareil photo détecte, par exemple, le mouvement d'un animal ou d'un arbre. Utilisation

Vous pouvez également désigner une "zone d'activité" dans laquelle vous souhaitez que la caméra détecte les mouvements (par exemple, vous ne souhaitez pas que la caméra vous avertisse de la présence de chaque voiture circulant sur la route qu'elle peut voir).

5. Lorsque la caméra détecte un mouvement, elle enregistre également quelques secondes d'images, que l'on retrouve dans l'icône :

# <span id="page-13-0"></span>FAQ sur le dépannage

Je n'arrive pas à jumeler les appareils. Que dois-je faire ?

- Assurez-vous que vous utilisez un réseau Wi-Fi 2,4 GHz et que le signal est suffisamment puissant.
- Autoriser l'application dans les paramètres
- Assurez-vous que vous utilisez la dernière version du système d'exploitation mobile et la dernière version de l'application.

Ils peuvent m'entendre à l'extérieur mais je ne peux pas entendre le son à l'extérieur / J'entends le son à l'extérieur mais ils ne peuvent pas m'entendre.

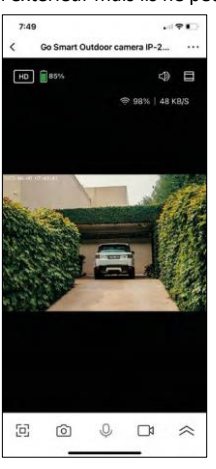

- Assurez-vous d'avoir accordé toutes les autorisations à l'application, en particulier pour le microphone.
- La communication unidirectionnelle peut également poser problème. Si vous voyez cette icône en bas :  $\mathcal{Q}$ , cela signifie que l'appareil est réglé sur une communication unidirectionnelle.
- Pour y remédier, allez dans le menu "Réglages des fonctions de base" et réglez "Mode de conversation" sur "Conversation bidirectionnelle". Ce menu se trouve dans les réglages de l'extension (voir chapitre "Description des réglages de l'extension").
- L'icône correcte pour la communication bidirectionnelle ressemble à ceci :

Je ne reçois pas de notifications, pourquoi ?

- Autoriser l'application dans les paramètres
- Activez les notifications dans les paramètres de l'application (Paramètres -> Notifications de l'application).

Quelle carte SD puis-je utiliser ?

• Carte SD d'une capacité de stockage maximale de 128 Go et d'une classe de vitesse minimale de CLASS 10 au format FAT32.

Lorsque la mémoire de la carte SD est pleine, les enregistrements les plus anciens sont-ils automatiquement écrasés ou l'utilisateur doit-il les supprimer manuellement ?

• Oui, les enregistrements sont écrasés automatiquement.

Qui peut utiliser le matériel ?

- Les installations doivent toujours avoir un administrateur (propriétaire)
- L'administrateur peut partager l'appareil avec les autres membres du foyer et leur attribuer des droits.